### عضول يصنلا جمانربلا ةفاضإ متت فيك ؟Coud AWS يف دراوملا Ï

## تايوتحملا

ةمدقملا <u>ةيساس ألل تابلطتملا</u> تابلطتملا <u>ةمدختسملI تانوكملI</u> <u>AWS؟ ةعومجم يف دراوملI عضول يصن لا جمانرب لI ةفاض| متت فيك</u>

# ةمدقملا

ةعومجم يف مدختسملا دراوم عضول يصنلا جمانربJJ ةفاضإ ةيفيك دنتسملا اذه حضوي 4.8.2. CloudCenter ل Amazon ىلع (AWS (بيو تامدخ

## ةيساسألا تابلطتملا

## تابلطتملا

:ةيلاتلا عيضاوملاب ةفرعم كيدل نوكت نأب Cisco يصوت

- سكننىل ∙
- ةباحس AWS EC2
- Shell ةجمرب ●

## ةمدختسملا تانوكملا

:ةيلاتلا جماربلا تارادصإ ىلإ دنتسملا اذه يف ةدراولا تامولعملا دنتست

- 4.8.2 رادصإلا ،CloudCenter●
- CCO (CiscoCloud Orchestrator)
- CCM (CiscoCloud Manager)
- Redhat7 وأ Centos7
- حرشلل يصنلا جمانربلا نيزخت بولطملا عدوتسملا ●

.ةصاخ ةيلمعم ةئيب ي ف ةدوجوملI ةزەجألI نم دنتسملI اذه يف ةدراولI تامولعملI ءاشنإ مت تناك اذإ .(يضارتفا) حوسمم نيوكتب دنتسملI اذه يف ةمدختسَملI ةزهجألI عيمج تأدب .رمأ يأل لمتحملا ريثأتلل كمهف نم دكأتف ،ليغشتلا ديق كتكبش

### ةعومجم يف دراوملا عضول يصنلا جمانربلا ةفاضإ متت فيك **AWSS**

اذه زكري .مدختسملا تادادعإل اقفو دراوملا عضول CloudCenter اهمعدي ةفلتخم بحس كانه .AWS ةعومجم يف دراوملا عضو حرش ةليسول يصنلا جمانربلا دادعإ ىلع دنتسملا

دراوملا عضول ةيحيضوت حرش صوصن عضول تاوطخلا هذه عابتا ىجري

يصن جمانرب ءاشنإ كنكمي ثيح Linux VM / عدوتسملا ىلإ لوخدلا ليجستب مق .1 ةوطخلإ نم دكأتف ،VM Linux ةزهجأ نم يأ يف يذيفنت صن ءاشنإب تمق اذإ .دراوملا عضول يساسأ .تاقي بطتال رشنل هيلا لوصول نكمي ثي حي عدوتسمل يف فالملا اذه خسن

.يصنلا جمانربلا يف ىوتحمل لخدأو 2. vi callout.sh قوطخل

#!/bin/bash

. /utils.sh

print\_log "\$eNV\_imageName"

```
print_log "$Cloud_Setting_CloudFamily"
```
print\_log "\$eNV\_parentJobName"

```
content="{\"vpcId\":\"vpc-31e88948\",
```
\"subnetId\":\"subnet-44f8bb0c\",

\"securityGroupList\":\"sg-0f05b97b\",

\"vmTagsList\":\"Name:RP\_001,PayProfile:Dev,User:AdminUser\",

```
\"assignPublicIp\":\"true\",
```
\"nodeInfo\":\"VpcID:vpc-31ee2948, subnetId: subnet-44ftb40c,securityGroupList:sg-0f04b97b \"}"

print\_ext\_service\_result "\$content"

تامولعمو vmTagList و نامألI ةعومجمو ةيعرفJJ ةكبشلIو VPC فرعم لIدبتسإ :**ةظحالم** .كب ةصاخلا تامولعملاب ةدقعلا

### 2EC AWS ليثم نم تامولعملا عيمج ىلع لوصحلا نكمي

.755 ىل| نذإل| ري،يغتب مقو عدوتسمل| يف يساسأل| يجمربل| صنل| ظفح| .3 ةوطخل|

#### ةوطخلا 4. #chmod 755 call.sh

نء دراوملا عضول يصنلا جمانربال نيك متال جاتحت ،يصنال جمانربال ءاشنإ درجمب 5. ةوطخل .CloudCenter ريدم

### < Gui Manager CloudCenter ةيموسرلا مدختسملا ةهجاو ىلإ لوخدلا ليجستب مق .أ .ةديدج ةئيب < Environment

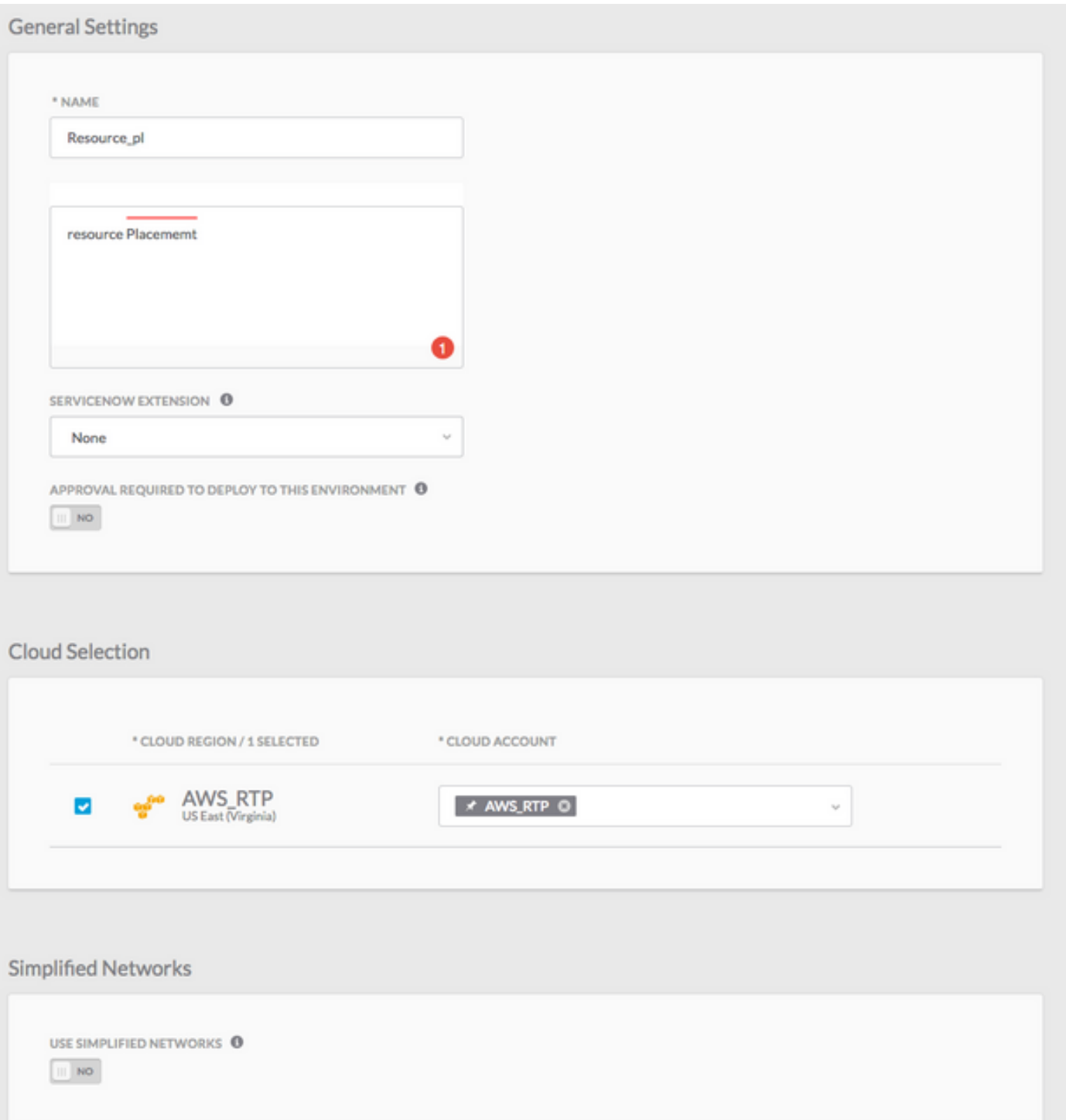

.ةيضارتفالا ءارظنلا ةعومجم تادادعإ فيرعت بيوبتلا ةمالع قوف رقنا .ب

،**دراوملا عضو ن\يكمتو** كب ةصاخلا رشن∪ا ةئيب مادختسإ يف بغرت يذلا ليثملا عون ددح .ج .ةروصلا يف حضوم وه امك

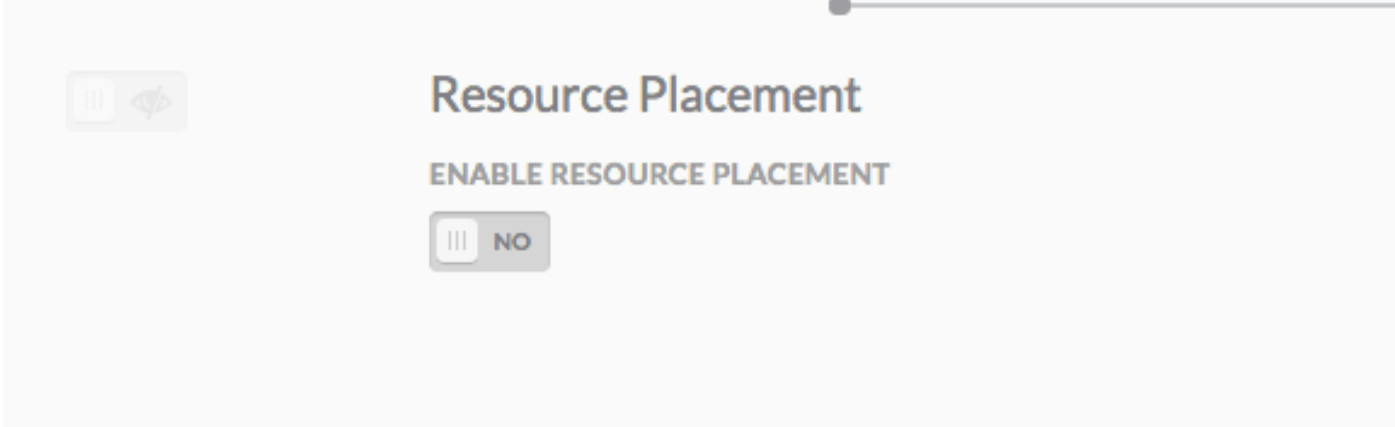

**عضو نيوكت** فـلم نييءتـل رايخ ىلع لـصحت ،**دراوملI عضو نيكمت** قوف رقنلI درجمب .د .ةروصلI يف حضوم وه امك ،**دراوملI** 

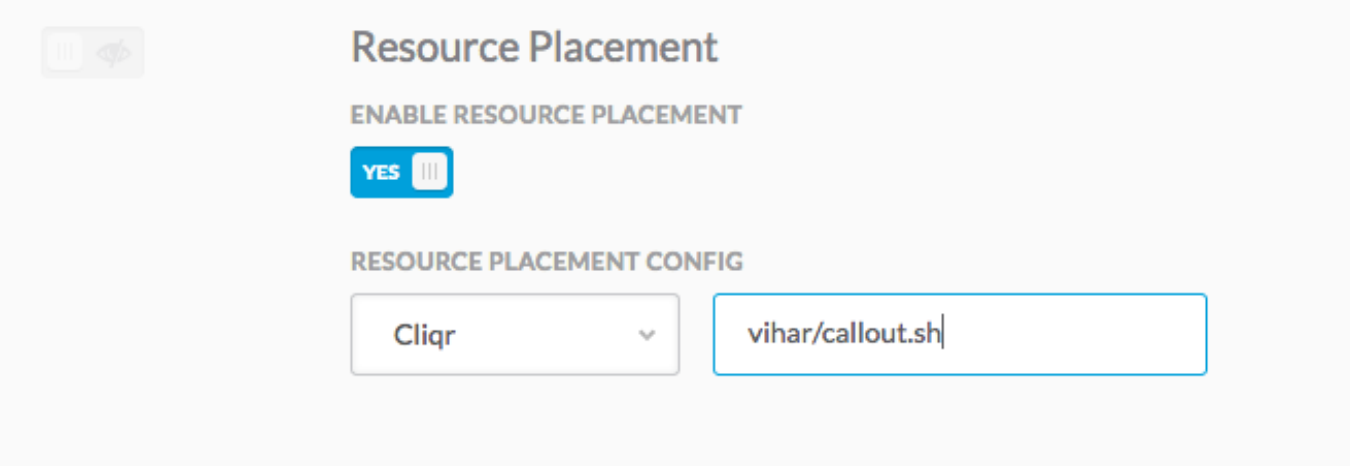

رقناو عدوتسملا ىلإ هليمحتب تمق يذلا فلملا ،callout.sh عقوم ريفوتب مق :**ةظحالم** .كب ةصاخلا رشنلا ةئيب ةحفص نم جورخلل نيترم مت بيوبتلا ةمالع قوف

رشن متي .اثيدح اهؤاشنإ مت يتال رشنلا ةئيب مادختساب ديدج ليثم رشنب مق .6 ةوطخلا .هتأشنأ يذلا دراوملا عضول يصنلا جمانربلا مادختساب حاجنب كب صاخلا يرهاظلا زاهجلا

ذيفنت مت اذإ امم ققحتلل CCO نم gateway.log تافلم نم ققحتلا كنكمي :**حيملت** . ال مأ حاجنب يصنلا جمانربلا

.لجسلا تافلم يف ضورعملا جرخملا وه اذه

2018-01-09 15:16:14,917 INFO service.LifecycleClusterStartAction [RxCachedThreadScheduler-6] - DeploymentJobID=37 requestNodeCount = 1 , minNodeCount=1 , createdCount = 1

2018-01-09 15:16:16,121 INFO strategy.DockerBaseCallout [threadPoolExecutor-21] - Output from Callout

CLIQR\_EXTERNAL\_SERVICE\_LOG\_MSG\_START^M

Executing service resourcePlacement action with command: "/opt/remoteFiles/cliqr\_local\_file/callout.sh" from directory: ^M

#### CLOUD\_CENTER\_SCRIPT\_OUTPUT^M

CLIQR\_EXTERNAL\_SERVICE\_LOG\_MSG\_START^M Executing script/command: /opt/remoteFiles/cliqr\_local\_file/callout.sh.^M CLIQR\_EXTERNAL\_SERVICE\_LOG\_MSG\_END^M CLIQR\_EXTERNAL\_SERVICE\_LOG\_MSG\_START^M Ubuntu 14.04^M CLIQR\_EXTERNAL\_SERVICE\_LOG\_MSG\_END^M CLIQR\_EXTERNAL\_SERVICE\_LOG\_MSG\_START^M  $\sim_M$ CLIQR\_EXTERNAL\_SERVICE\_LOG\_MSG\_END^M CLIQR\_EXTERNAL\_SERVICE\_LOG\_MSG\_START^M docker\_cluster^M CLIQR\_EXTERNAL\_SERVICE\_LOG\_MSG\_END^M CLIQR\_EXTERNAL\_SERVICE\_RESULT\_START^M {"vpcId":" vpc-31e88948",^M "subnetId":" subnet-44f8bb0c ",^M "securityGroupList":" sg-0f05b97b ",^M "vmTagsList":"Name:RP\_001,PayProfile:Dev,User:AdminUser",^M "assignPublicIp":"true",^M "nodeInfo":"VpcID: vpc-31e88948, subnetId: subnet-44f8bb0c,securityGroupList: sg-0f05b97b "}^M CLIQR\_EXTERNAL\_SERVICE\_RESULT\_END^M

ةمجرتلا هذه لوح

ةي الآلال تاين تان تان تان ان الماساب دنت الأمانية عام الثانية التالية تم ملابات أولان أعيمته من معت $\cup$  معدد عامل من من ميدة تاريما $\cup$ والم ميدين في عيمرية أن على مي امك ققيقا الأفال المعان المعالم في الأقال في الأفاق التي توكير المالم الما Cisco يلخت .فرتحم مجرتم اهمدقي يتلا ةيفارتحالا ةمجرتلا عم لاحلا وه ىل| اًمئاد عوجرلاب يصوُتو تامجرتلl مذه ققد نع امتيلوئسم Systems ارامستناه انالانهاني إنهاني للسابلة طربة متوقيا.